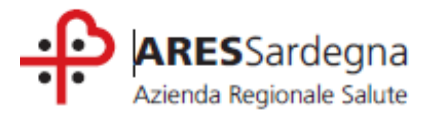

## **ISCRIZIONI AI CORSI SUL PORTALE ECM.Sardegna** https://providerecm.sardegnasalute.it

1) andare sul campo "**Off. Formativa**" (secondo campo in alto a sinistra della pagina);

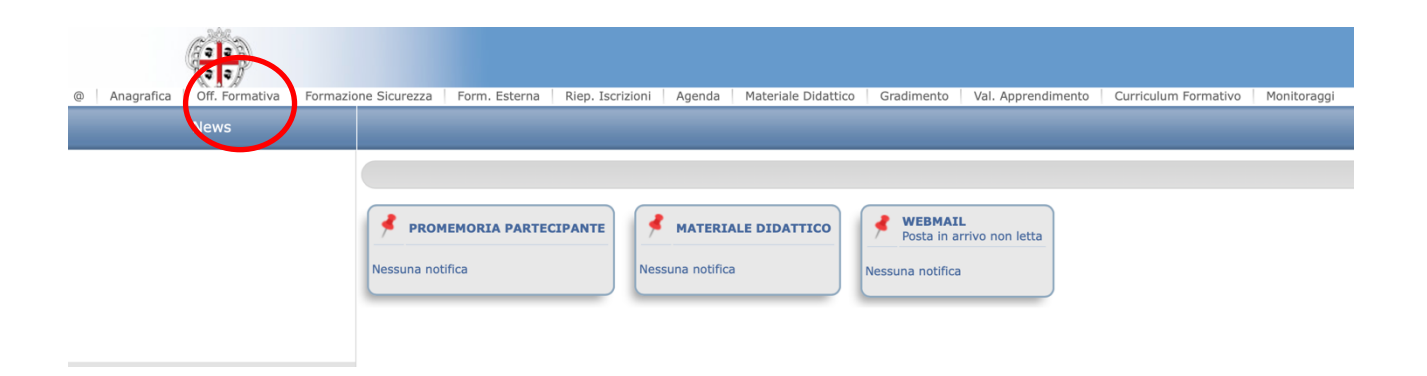

2) Scegliere tra "**Accreditati**" e "**Non Accreditati**" e si aprirà la pagina con i corsi ai quali ci si può iscrivere

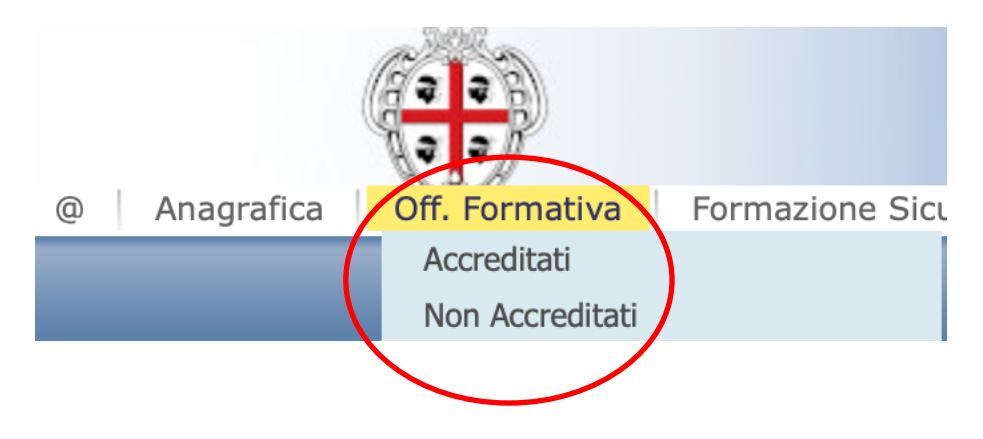

3) Cliccare sull'ultima icona a destra (**Gestione delle Iscrizioni**) e si aprirà la pagina con i dettagli del corso con le edizioni alle quali ci si può iscrivere;

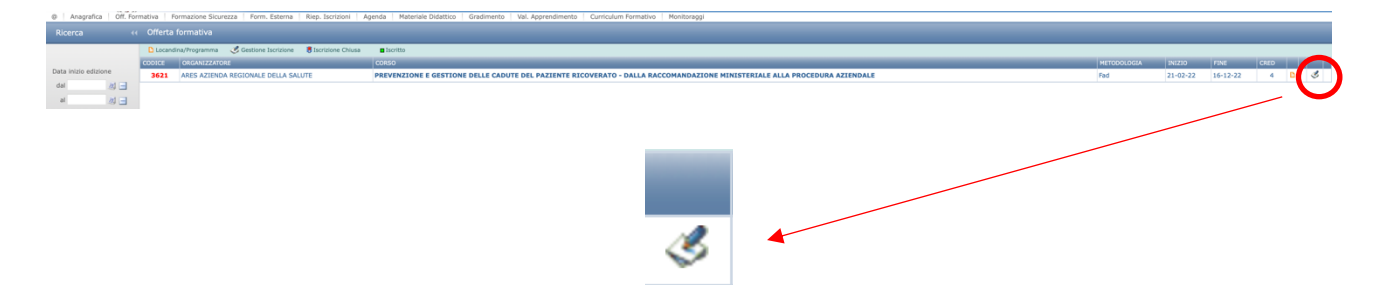

4) Cliccare sull'ultima icona a destra con il simbolo della matita sul foglio e si aprirà la finestra "Procedere con l'Iscrizione al corso?"

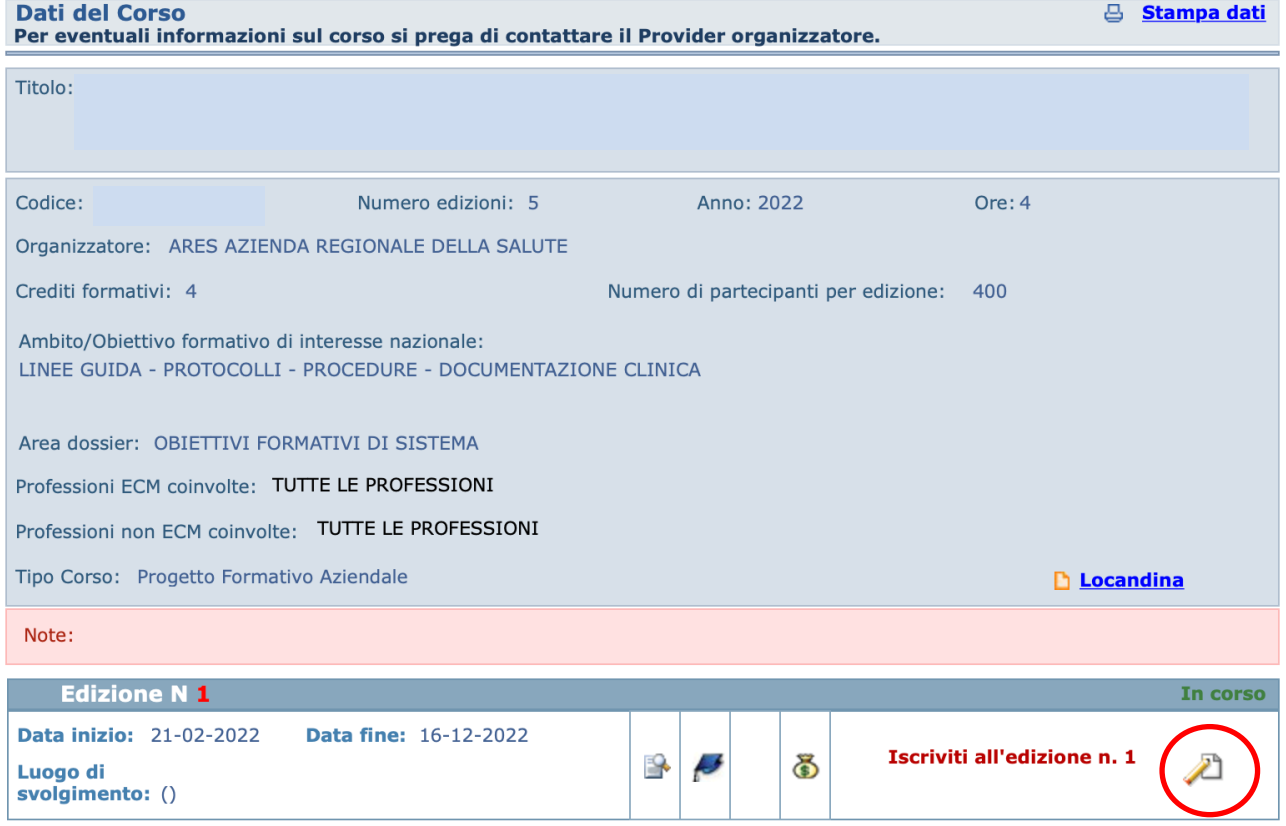

5) Cliccare sul campo "SI" per iscriversi "NO" per non iscriversi

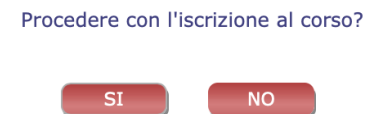

6) Per eliminare l'iscrizione cliccare sul simbolo cestino in basso a destra in corrispondenza dell'edizione alla quale ci si è iscritti precedentemente.

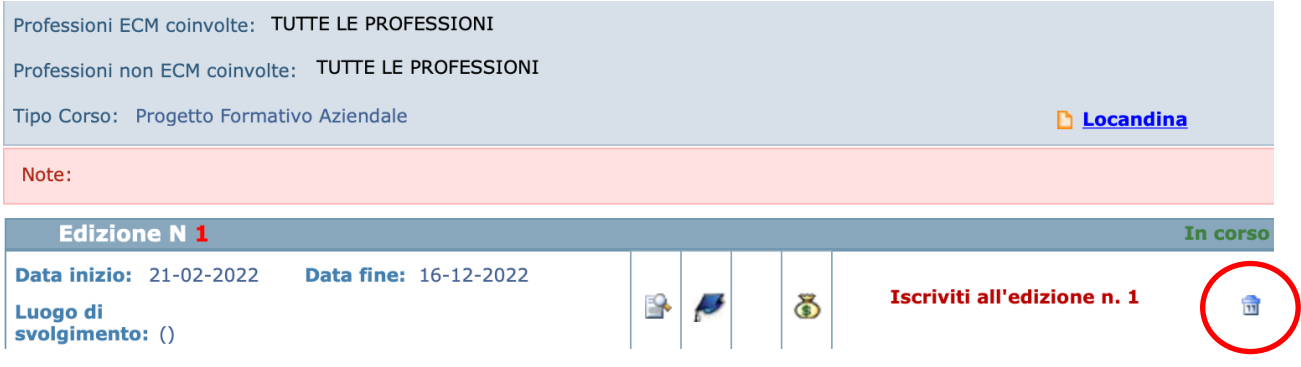